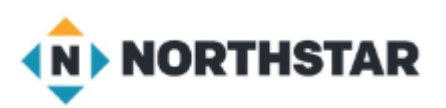

# Unit 4-2 Managing Microsoft Windows

- A. Identify the parts of the Windows 10 interface (desktop, taskbar, etc.).
- B. Demonstrate knowledge of the Windows Start Menu, including **Get Help**.
- C. Use the **search bar** to locate a file, program, or document.
- D. Start and exit programs.

#### Unit 4-2 Manage Microsoft Windows

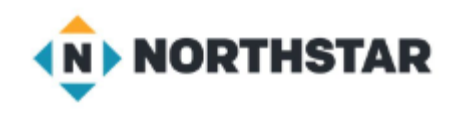

#### **4-2 Learning Objective Standards**

- 2. Identify the parts of the Windows 10 interface (desktop, taskbar, Start Menu, etc.).
- 4. Use the **search bar** to locate a file, program, or document.
- 6. Start and Exit (Close) programs.
- 7. Minimize and Maximize windows.
- 8. Open, close and switch between windows.

#### **4-2 Vocabulary**

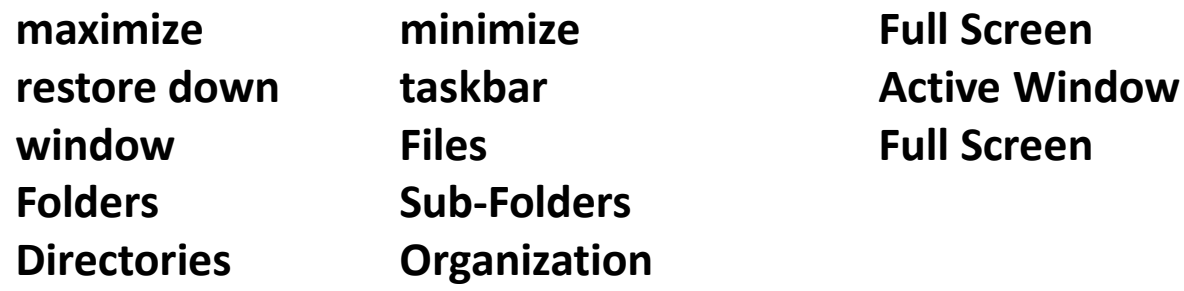

● In this lesson, learners need to be able to click and hold to drag and Drop files. Basic Computer Skills, Lesson 2: Mouse Skills <sup>2</sup>

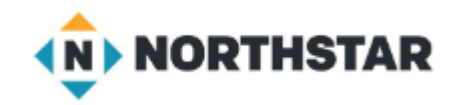

## 4-2-A Reference Windows

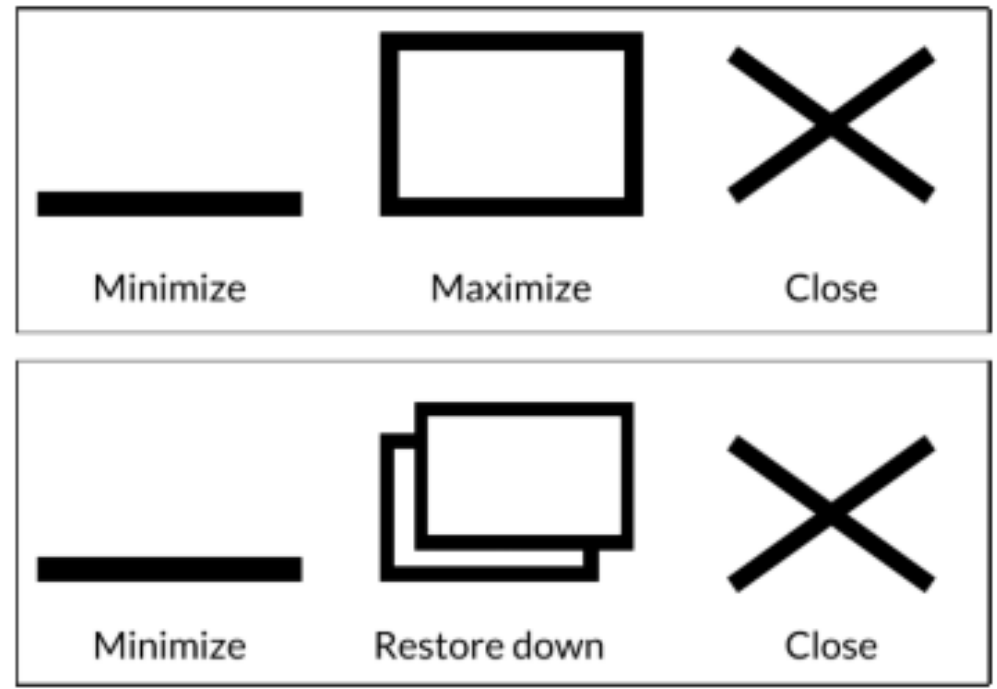

**Mouse Shape - Changing Window Size** 

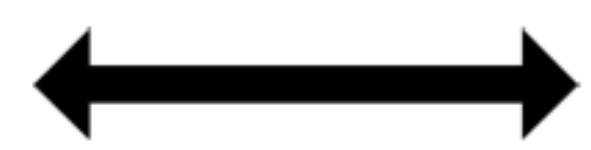

change window size

### 4-2-B Reference Pair Share Activity

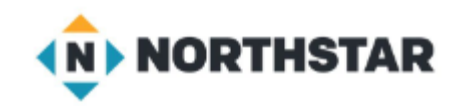

minimize maximize restore down close

Directions: Complete the following steps:

- 1. Use the search bar a to open "Word".
- 2. Click on "Blank Document".
- 3. Type your names.
- 4. Minimize the window.
- 5. Open the window again.
- 6. Maximize the window.
- 7. Restore down the window.
- 8. Move the window around.
- 9. Change the window size.
- 10. Close the document. Click "Don't Save".

#### 4-2-A Handout Manage Windows

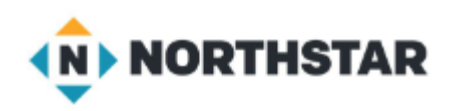

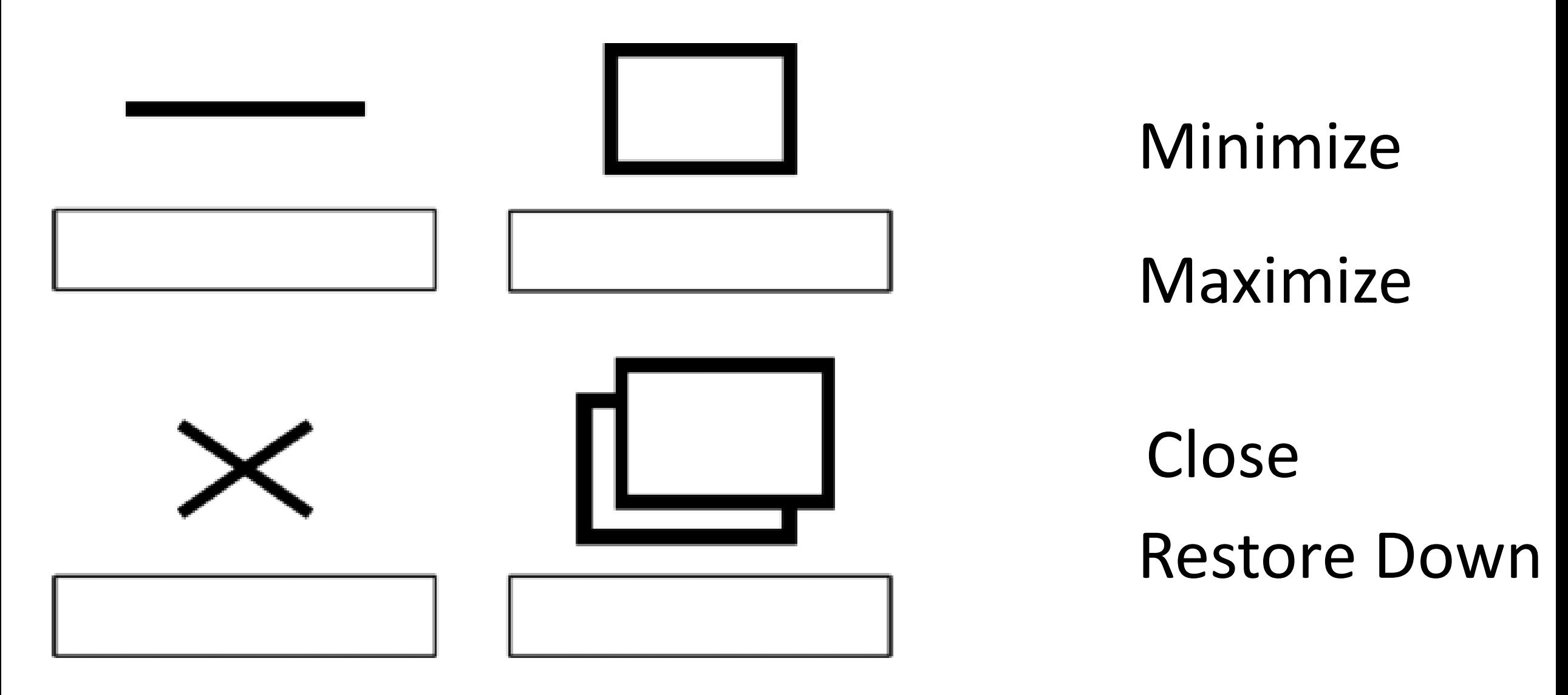